## **Minecraft: Importing Worlds (Desktops and Laptops)**

There are two ways to open .mcworld files that have been saved in alternate locations. This is useful when you are accessing a world from the Internet or from a USB drive.

## Import Worlds Using the Import World Button

1. Click **Play** and then click the **Import World** button.

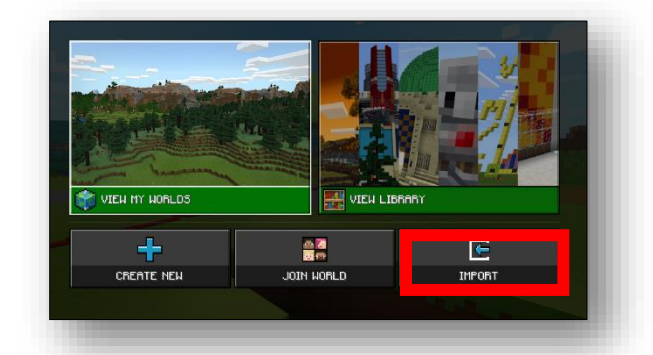

- 2. Navigate to the location of the .mcworld file.
- 3. Click the file and then click **Open** to open the world in Minecraft.

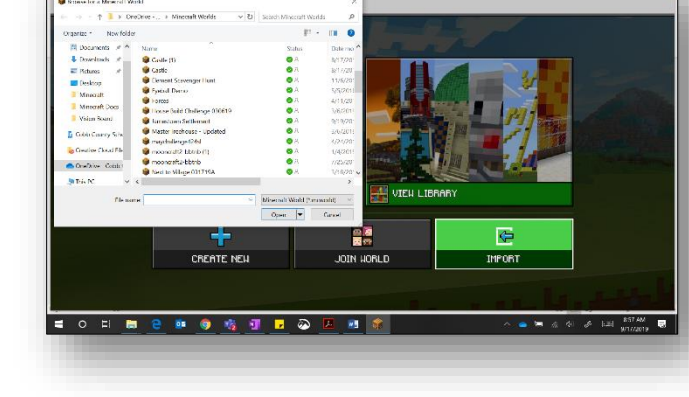

## Import Worlds from a Saved Location

- 1. Go to the location where your world is saved (One Drive, File Explorer, or USB Drive).
- 2. Click on the name of the world. This should open Minecraft, and the world's import will begin automatically.

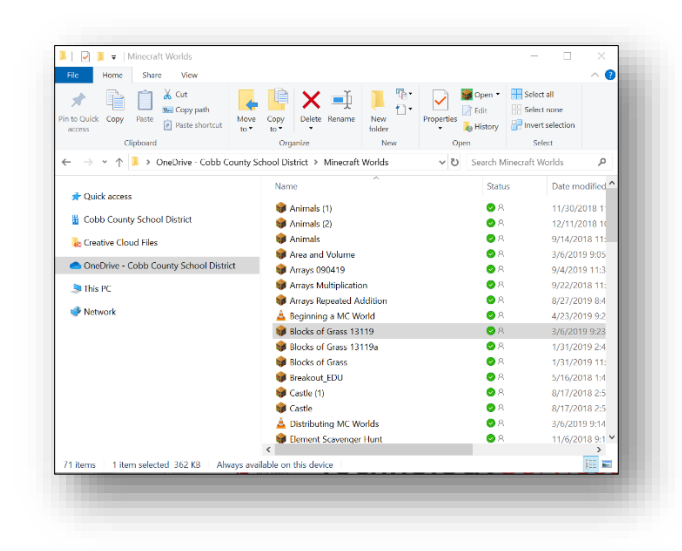

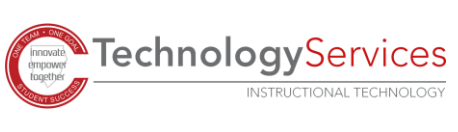